**Русский Внешний вид роутера**

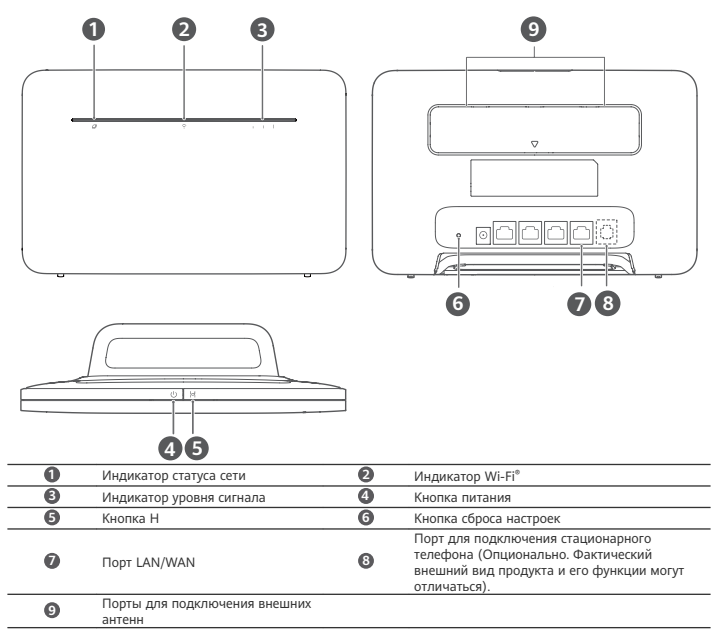

# **Настройка**

**1** Прикрепите к роутеру подставку.

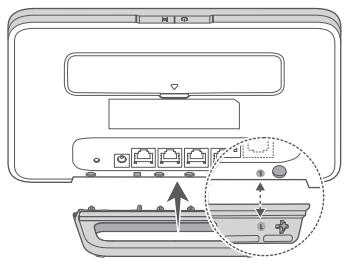

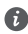

П

D

Подставка будет поддерживать роутер в вертикальном положении, что обеспечит устойчивый прием сигнала Wi-Fi.

**2** Убедитесь, что Вы используете корректную SIM-карту.

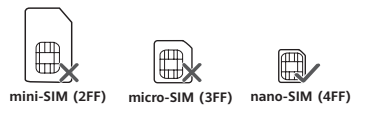

**3** Аккуратно установите SIM-карту в слот для установки SIM‑карты в направлении, указанном на нижеприведенном рисунке, до щелчка.

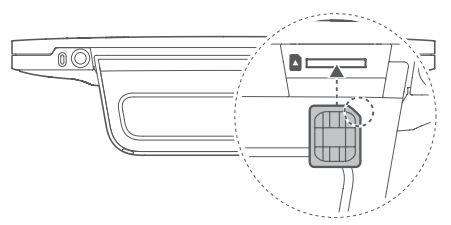

- Чтобы извлечь SIM-карту, аккуратно нажмите на нее до щелчка. Карта автоматически выдвинется из слота.
- Не устанавливайте и не извлекайте SIM-карту во время работы роутера. Это может повлиять на работу устройства или привести к повреждению SIM-карты.
- **4** Подключите к роутеру адаптер питания.

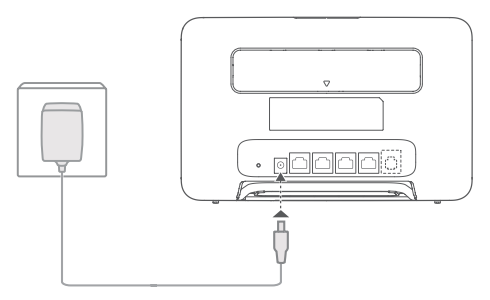

Индикаторы загорятся, когда роутер подключится к сети.

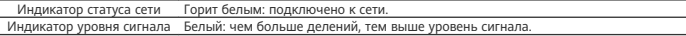

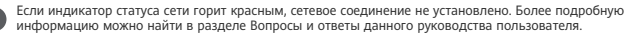

## **Подключение к сети Wi-Fi роутера**

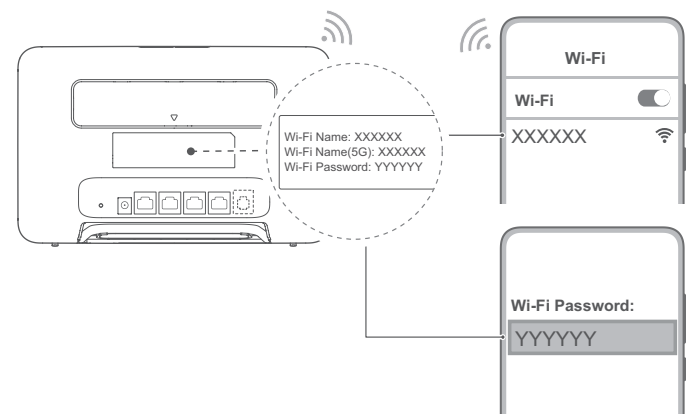

После подключения роутера к мобильной сети передачи данных Вы сможете подключить Ваш ПК или мобильный телефон к сети Wi-Fi роутера для доступа в Интернет. Имя (**Wi-Fi Name**) и пароль (**Wi-Fi Password**) сети Wi-Fi по умолчанию напечатаны на наклейке, расположенной на задней панели роутера.

- Если индикатор Wi-Fi горит, сеть Wi-Fi включена. Информацию о включении и выключении Wi-Fi можно найти на веб-странице конфигурации роутера.
- Во избежание неавторизованного доступа к Вашей сети Wi-Fi измените имя и пароль сети Wi-Fi на вебстранице конфигурации. После изменения пароля повторно подключитесь к сети Wi-Fi роутера.

## **Управление роутером**

Вы можете управлять роутером на веб-странице конфигурации. IP-адрес и пароль по умолчанию, а также прочие данные напечатаны на наклейке, расположенной на задней панели роутера.

Дополнительную информацию можно найти на веб-странице конфигурации.

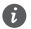

- Во избежание несанкционированного изменения настроек роутера измените пароль по умолчанию для входа на веб-страницу конфигурации.
- Вы также можете управлять роутером с помощью диспетчера устройств. Отсканируйте QR-код, представленный ниже, чтобы загрузить приложение.

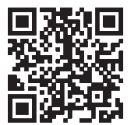

# **Дополнительные настройки**

Функции, описанные в данном разделе, приводятся для справки. Возможно, Ваш роутер не поддерживает все перечисленные функции.

## **Подключение нескольких устройств**

К роутеру можно подключить ПК или стационарный телефон для доступа в Интернет, выполнения вызовов и других действий.

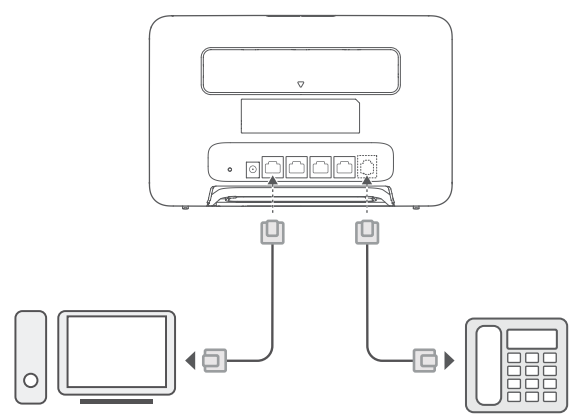

#### **Подключение к Интернету через порт Ethernet**

Роутер можно подключить к настенному порту Ethernet с помощью Ethernet-кабеля для доступа в Интернет. Перед подключением к Интернету через порт Ethernet настройте соответствующие параметры на веб-странице конфигурации. Более подробную информацию спрашивайте у Вашего оператора.

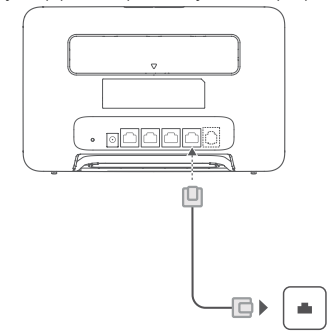

Ethernet-кабель приобретается отдельно. По вопросу приобретения Ethernet-кабеля обращайтесь к авторизованному дилеру.

#### **Установка внешних антенн**

Помимо встроенной антенны, предназначенной для удовлетворения базовых требований, к роутеру также можно подключить внешнюю антенну для повышения качества сигнала. По вопросу приобретения внешней антенны

обращайтесь к Вашему оператору. Если требуется установить одну антенну, подключите ее в разъем .

- Перед установкой внешних антенн выключите роутер и отключите его от источника питания. • Внешние антенны можно использовать только в помещении. Не используйте внешние антенны во время грозы.
- Используйте только внешние антенны, предоставленные Вашим оператором.

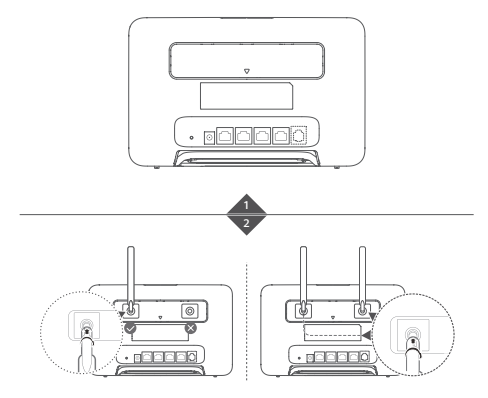

## **Вопросы и ответы**

## **Как восстановить заводские настройки?**

Когда роутер включен, с помощью острого предмета (например, иголки) нажмите и удерживайте кнопку сброса (Reset), пока индикатор статуса сети не начнет мигать. Отпустите кнопку, чтобы восстановить заводские настройки роутера.

#### **Что делать, если я не помню пароль сети Wi-Fi или пароль для входа на веб-страницу конфигурации?**

Восстановите заводские настройки роутера, затем повторите попытку, используя для этого пароль сети Wi-Fi и пароль для входа в систему по умолчанию.

#### **Что делать, если индикатор статуса сети горит красным или интернет-соединение не установлено?**

- **1** Убедитесь, что установлена SIM-карта. Корректный формат SIM-карты и способ ее установки описаны в разделе Настройка.
- **2** Если проблема не решена, восстановите заводские настройки роутера и повторите попытку.
- **3** Убедитесь, что оператор предоставляет обслуживание для Вашей SIM-карты. Если это новая SIM-карта, убедитесь, что она была активирована.

## **Что делать, если скорость интернет-соединения низкая?**

- **1** Проверьте индикатор уровня сигнала на роутере. Если сигнал слабый, отрегулируйте направление антенн роутера или переместите роутер ближе к окну для повышения мощности сигнала.
- **2** Если Ваше устройство подключено к роутеру по сети Wi-Fi, отрегулируйте местоположение Вашего устройства для повышения мощности сигнала.
- **3** Переключитесь на сеть Wi-Fi 5 ГГц, если Ваше устройство поддерживает ее.
- **4** Перезагрузите роутер и Ваше устройство, затем повторите попытку.
- **5** Убедитесь, что Вы не превысили ежемесячный лимит трафика. Если превысили, оператор мог ограничить скорость интернет-соединения.

## **Как подключиться к роутеру с помощью функции WPS?**

Выполните следующие действия, чтобы установить WPS-соединение между устройством с поддержкой функции WPS и роутером с помощью кнопки H.

**1** Нажмите на кнопку H на роутере. Индикатор Wi-Fi начнет мигать.

**2** Включите WPS на устройстве в течение 2 минут, чтобы подключиться к сети Wi-Fi роутера.

## **Почему не удается войти на веб-страницу конфигурации роутера?**

**1** Убедитесь, что ПК подключен к роутеру по кабелю Ethernet или по сети Wi-Fi.

**2** Убедитесь, что на ПК настроено автоматическое получение IP-адреса и адреса сервера DNS.

**3** Перезапустите браузер или используйте другой браузер.

**4** Если проблема не решена, восстановите заводские настройки роутера.

## **Почему на веб-странице конфигурации отображается неактуальная информация?**

Отображение неактуальной информации о Вашем устройстве на веб-странице конфигурации роутера зависит от объема кэш-памяти браузера. Очистите вручную кэш-память браузера (например, откройте браузер и выберите

**Свойства браузера (Internet Options)** > **Общие (General)** > **История просмотра (Browsing history)** > **Удалить (Delete)**) и повторно откройте веб-страницу конфигурации.

#### **В случае возникновения других проблем с роутером**

**1** Перезагрузите роутер.

**2** Восстановите заводские настройки роутера.

**3** Обратитесь к Вашему оператору.

#### **Уведомления**

Описанный в этом руководстве продукт может включать защищенное авторским правом программное обеспечение лицензиаров. Пользователи не должны никоим образом воспроизводить, распространять, изменять, декомпилировать, дизассемблировать, расшифровывать, извлекать, передавать в аренду, переуступать, дополнительно лицензировать данное программное обеспечение или выполнять его обратную разработку, если только такие ограничения не запрещены действующим законодательством или если такие действия не разрешены соответствующими владельцами авторских прав.

#### **Товарные знаки**

LTE является товарным знаком Европейского института телекоммуникационных стандартов (ETSI). Wi-Fi® , логотип Wi-Fi CERTIFIED и логотип Wi-Fi являются товарными знаками альянса Wi-Fi Alliance. Другие товарные знаки, наименования изделий, услуг и компаний, упомянутые в настоящем руководстве, принадлежат их владельцам.

## **Примечание**

Некоторые функции устройства и его аксессуаров, описанные в настоящем руководстве, зависят от установленного программного обеспечения, производительности и параметров локальной сети, и могут не быть подключены операторами локальных сетей или провайдерами сетевых услуг или ограничены ими. Поэтому характеристики, приведенные в настоящем руководстве, могут отличаться от характеристик приобретенного Вами устройства или аксессуаров.

Мы оставляем за собой право изменять или модифицировать любую информацию или характеристики, содержащиеся в этом руководстве, без предварительного уведомления и без обязательств.

## **ОТСУТСТВИЕ ОБЪЕМА ГАРАНТИЙ**

ДАННОЕ РУКОВОДСТВО ПРЕДОСТАВЛЯЕТСЯ В ФОРМАТЕ "КАК ЕСТЬ". ЕСЛИ ИНОЕ НЕ ТРЕБУЕТСЯ ПРИМЕНИМЫМ ЗАКОНОДАТЕЛЬСТВОМ, КОМПАНИЯ НЕ ДАЕТ НИКАКИХ ЯВНЫХ ИЛИ НЕЯВНЫХ ГАРАНТИЙ, ВКЛЮЧАЯ КРОМЕ ПРОЧЕГО НЕЯВНЫЕ ГАРАНТИИ ГОТОВНОСТИ ДЛЯ ПРОДАЖИ И СООТВЕТСТВИЯ ОПРЕДЕЛЕННЫМ ЦЕЛЯМ, В ОТНОШЕНИИ ТОЧНОСТИ, ДОСТОВЕРНОСТИ ИЛИ СОДЕРЖАНИЯ НАСТОЯЩЕГО РУКОВОДСТВА. В СТЕПЕНИ, МАКСИМАЛЬНО РАЗРЕШЕННОЙ ПРИМЕНИМЫМ ЗАКОНОДАТЕЛЬСТВОМ, SOYEA НИ ПРИ КАКИХ ОБСТОЯТЕЛЬСТВАХ НЕ НЕСЕТ ОТВЕТСТВЕННОСТИ ЗА ФАКТИЧЕСКИЕ, СЛУЧАЙНЫЕ, КОСВЕННЫЕ ИЛИ ПОСЛЕДУЮЩИЕ УБЫТКИ, УПУЩЕННУЮ ВЫГОДУ, УТРАТУ ДЕЛОВЫХ ВОЗМОЖНОСТЕЙ, ПРИБЫЛИ, ДАННЫХ, ДОБРОВОЛЬНЫХ ИЛИ ОЖИДАЕМЫХ СБЕРЕЖЕНИЙ НЕЗАВИСИМО ОТ ТОГО, БЫЛИ ЛИ ТАКИЕ УБЫТКИ ПРЕДСКАЗУЕМЫ ИЛИ НЕТ.

МАКСИМАЛЬНАЯ ОТВЕТСТВЕННОСТЬ (ЭТО ОГРАНИЧЕНИЕ НЕ ПРИМЕНЯЕТСЯ К ОТВЕТСТВЕННОСТИ ЗА СЛУЧАИ ПРИЧИНЕНИЯ ВРЕДА ЗДОРОВЬЮ В ТОЙ СТЕПЕНИ, В КОТОРОЙ ЭТО ОГРАНИЧЕНИЕ ЗАПРЕЩЕНО ДЕЙСТВУЮЩИМ ЗАКОНОДАТЕЛЬСТВОМ) SOYEA, ВЫТЕКАЮЩАЯ ИЗ ИСПОЛЬЗОВАНИЯ ПРОДУКТА, ОПИСАННОГО В ЭТОМ РУКОВОДСТВЕ, ОГРАНИЧИВАЕТСЯ СУММОЙ, УПЛАЧЕННОЙ КЛИЕНТОМ ЗА ПОКУПКУ ЭТОГО ПРОДУКТА.

#### **Импортные и экспортные правила**

Клиент должен соблюдать применимые правила и положения импорта или экспорта и получить все необходимые разрешения и лицензии на осуществление экспорта, реэкспорта или импорта устройства, описанного в настоящем руководстве, включая программное обеспечение и технические данные.

#### **Политика конфиденциальности**

Сведения о том, как мы используем и защищаем ваши персональные данные на этом устройстве, см. на вебстранице управления или странице сведений об устройстве в приложении управления устройством. Также прочитайте Политику конфиденциальности устройств мобильного ШПД, чтобы ознакомиться с нашей политикой конфиденциальности.

#### **Обновление ПО**

Продолжая использование этого устройства Вы принимаете нижеследующие положения:

Для предоставления высококачественного обслуживания это устройство будет автоматически получать сведения об обновлениях программного обеспечения от SOYEA или вашего оператора мобильной связи после подключения к Интернету. В ходе данного процесса будет использоваться передача данных через мобильную сеть и потребуется доступ к уникальному идентификатору вашего устройства (SN) и идентификатору сети провайдера услуг (PLMN), чтобы проверить необходимость установки обновления на ваше устройство. Это устройство поддерживает функцию автоматического обновления. Если эта функция включена, устройство будет автоматически загружать и устанавливать важные обновления от SOYEA или вашего оператора мобильной связи. По умолчанию эта функция включена. Ее можно настроить в меню настроек на веб-странице управления.

#### **Меры предосторожности**

В данном разделе приведена важная информация по работе и безопасной эксплуатации вашего устройства. Внимательно прочтите данный раздел перед началом работы.

## **Электронное оборудование**

Выключайте ваше устройство в местах, где использование подобных устройств запрещено. Не используйте данное устройство, если это может вызвать помехи в работе другого электронного оборудования.

## **Медицинское оборудование**

- Соблюдайте правила, принятые в больницах и медицинских учреждениях. Не используйте устройство, если его использование запрещено.
- Некоторые беспроводные устройства могут оказывать негативное влияние на работу кардиостимуляторов и слуховых аппаратов. За более подробной информацией обращайтесь к вашему оператору.
- Согласно рекомендациям производителей кардиостимуляторов, во избежание помех минимальное расстояние между беспроводным устройством и кардиостимулятором должно составлять 15 см. При использовании кардиостимулятора держите устройство с противоположной от кардиостимулятора стороны и не храните устройство в нагрудном кармане.

## **Потенциально взрывоопасная среда**

- Нельзя использовать устройство в местах хранения горючих и взрывчатых материалов (например, на заправочных станциях, топливных хранилищах или химических предприятиях). Использование устройства в указанных условиях повышает риск взрыва или возгорания. Помимо этого следуйте инструкциям, представленным в виде текста или знаков, в помещениях и областях со взрывоопасной средой.
- Нельзя хранить или перевозить устройство в одном контейнере с горючими, газообразными или взрывчатыми веществами.

#### **Условия эксплуатации**

- Не используйте и не заряжайте устройство в помещениях с повышенной влажностью, большим содержанием пыли и сильным магнитным полем. Это может привести к повреждению микросхем.
- Перед подключением и отключением кабелей выключите устройство и отключите его от сети электропитания. Не трогайте устройство мокрыми руками.
- Размещайте устройство на устойчивой поверхности.
- Не размещайте устройство вблизи электроприборов (микроволновая печь, холодильник и т.п.), генерирующих сильное электромагнитное поле.
- Во время грозы выключите устройство и отключите от него все кабели для предотвращения повреждения устройства молнией.
- Не используйте устройство во время грозы для предотвращения его повреждения молнией.
- Температура эксплуатации устройства составляет от 0 до 40 °C. Температура хранения устройства составляет от -20 до +70 °C. Не используйте устройство и его аксессуары в условиях экстремально высоких или низких температур.
- Используйте устройство в хорошо проветриваемом прохладном помещении. Не допускайте попадания на устройство прямых солнечных лучей. Не накрывайте устройство полотенцем или другими предметами. Не помещайте устройство в емкости с плохим отводом тепла, например в коробки или сумки.
- Во избежание возгорания или поражения электрическим током не допускайте попадания на устройство или его аксессуары воды или влаги.
- Не размещайте устройство вблизи источников тепла, например рядом с микроволновой печью, духовым шкафом или радиатором.
- Нельзя ставить на устройство любые предметы (например, свечи или сосуды с водой). При попадании стороннего предмета или жидкости в устройство, немедленно прекратите его использование, выключите его и отсоедините все подключенные к нему кабели.
- Не блокируйте вентиляционные отверстия устройства. Оставляйте как минимум 10 см для отвода тепла.
- Не используйте перегретое устройство или аксессуары. При длительном воздействии перегретого устройства на кожу могут появиться симптомы легкого ожога: покраснения и темная пигментация на коже.
	- Не трогайте антенну устройства во время разговора. Это может привести к ухудшению качества связи.
- Не разрешайте детям или домашним животным грызть или облизывать устройство и его аксессуары. Это может привести к повреждению или взрыву.
- Соблюдайте местные законы и положения и уважайте права других людей.
- При эксплуатации устройства расстояние между излучателем и телом должно составлять не менее 20 см.
- Разместите устройство в зоне уверенного приема. Устройство должно находиться на расстоянии более 25 см от других металлических предметов (металлические скобы или металлические двери и окна) и более 30 см от других устройств.

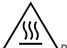

 $\Delta$ Во избежание ожогов не касайтесь горячих деталей.

## **Безопасность детей**

- Соблюдайте все меры предосторожности в отношении безопасности детей. Устройство и его аксессуары не игрушка! Устройство содержит мелкие съемные детали, которые представляют опасность удушья. Храните устройство в местах, недоступных для детей.
- Данное устройство и его аксессуары не предназначены для детей. Дети могут пользоваться устройством только в присутствии взрослых.

## **Аксессуары**

- Использование несовместимого или несертифицированного адаптера питания, зарядного устройства или аккумуляторной батареи может привести к возгоранию, взрыву и прочим опасным последствиям.
- Используйте только оригинальные аксессуары, разрешенные к применению с этой моделью производителем устройства. Нарушение этого требования может привести к аннулированию гарантии, нарушению местных норм и правил, а также к другим опасным последствиям. Информацию о наличии разрешенных аксессуаров можно узнать в месте приобретения данного устройства.

### **Адаптер питания**

- Разъем электропитания служит для подключения устройства к сети электропитания.
- Для подключаемых к сети электропитания устройств розетка должна находиться рядом с устройством, и к ней должен быть осуществлен беспрепятственный доступ.
- Когда адаптер питания не используется, отключайте его от сети электропитания и данного устройства.
- Не роняйте и не ударяйте адаптер питания.
- Не используйте адаптер питания с поврежденным кабелем. Это может привести к поражению электрическим током, короткому замыканию или возгоранию.
- Не трогайте кабель питания мокрыми руками. Не тяните за кабель питания при отключении адаптера питания от сети электропитания.
- Не трогайте данное устройство или адаптер питания мокрыми руками. Это может привести к короткому замыканию, поломкам или поражению электрическим током.
- Убедитесь, что адаптер питания соответствует требованиям Приложения Q стандарта IEC/EN 62368-1, прошел испытания и одобрен в соответствии с национальными или местными стандартами.

#### **Уход и обслуживание**

- Во время хранения, транспортировки и эксплуатации устройства не допускайте попадания влаги на устройство и защищайте его от ударов.
- Не допускайте попадания влаги на устройство и его аксессуары. Не сушите устройство в микроволновой печи или с помощью фена.
- Не подвергайте устройство и его аксессуары воздействию высоких или низких температур. Это может повлиять на работу устройства и привести к возгоранию или взрыву.
- Не допускайте столкновения устройства с другими предметами. Это может привести к повреждению устройства, перегреву, возгоранию или взрыву.
- Если устройство не используется продолжительное время, отключите его и отсоедините все кабели.
- Если происходит что-то необычное (например, если устройство испускает дым или издает какой-либо необычный звук или запах), немедленно прекратите использование, выключите его и отсоедините все подключенные к нему кабели.
- Нельзя топтать, растягивать и перегибать кабели. Это может повредить кабель и привести к неисправной работе устройства.
- Перед чисткой или обслуживанием устройства закройте все запущенные приложения, выключите устройство и отсоедините все кабели.
- Не используйте химические моющие средства, порошковые очистители или иные химические вещества (например, спирт и бензин) для чистки устройства и его аксессуаров. Это может привести к повреждению или возгоранию устройства. Используйте влажную мягкую антистатическую салфетку для чистки устройства и его аксессуаров.
- Не оставляйте карты с магнитной полосой, например кредитные карты или телефонные карты, рядом с устройством на продолжительное время. Это может привести к повреждению карт с магнитной полосой.
- Не разбирайте и не ремонтируйте устройство и его аксессуары. Это аннулирует гарантию и снимет с производителя ответственность за ущерб.

## **Инструкции по утилизации**

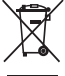

Этот символ на устройстве, батарее, инструкции или упаковке означает, что само устройство и его батарея по истечении срока службы должны быть утилизированы в специальных пунктах приема, учрежденных городской администрацией. Так будут соблюдены правила утилизации электронных и электрических устройств, а также принципы бережного отношения к ресурсам и защиты здоровья человека и окружающей среды. Для получения более подробной информации обращайтесь в местную городскую администрацию, службу уничтожения бытовых отходов или магазин розничной торговли, в котором было приобретено устройство, либо посетите веб-сайт https://www.soyea-tech.com.

## **Сокращение выбросов вредных веществ**

Данное устройство и его электрические аксессуары отвечают Регламенту ЕС по регистрации, оценке, получению разрешения и ограничению применения химических веществ (EU REACH), Директиве ЕС об ограничении содержания вредных веществ (RoHS) и Директиве об использовании и утилизации аккумуляторных батарей (если есть). Для получения более подробной информации о соответствии устройства требованиям регламента REACH и директивы RoHS посетите веб-сайт https://www.soyea-tech.com.

## **Декларация соответствия ЕС**

#### **Декларация**

Настоящим компания SOYEA TECHNOLOGY CO., LTD. заявляет, что данное устройство B535-333 соответствует основным требованиям и другим положениям директивы 2014/53/EU.

Актуальную версию декларации соответствия со всеми изменениями и дополнениями см. на веб-сайте https:// www.soyea-tech.com.

Данное устройство может использоваться во всех странах ЕС.

При использовании устройства соблюдайте национальные и региональные законы.

Использование данного устройства может быть ограничено (зависит от местной сети).

#### **Ограничения в диапазоне 5 ГГц**

Диапазон частот 5150–5350 МГц предусмотрен исключительно для использования в помещениях в следующих странах: AT, BE, BG, CH, CY, CZ, DE, DK, EE, EL, ES, FI, FR, HR, HU, IE, IS, IT, LI, LT, LU, LV, MT, NL, NO, PL, PT, RO, SE, SI, SK, TR, UK(NI).

## **Информация об энергопотребляющих устройствах**

Настоящим компания SOYEA TECHNOLOGY CO., LTD. заявляет, что продукция соответствует Директиве по энергопотребляющим продуктам (ErP) 2009/125/EC. Для получения подробной информации об ErP и загрузки руководств пользователя, требуемых постановлением комиссии, перейдите по ссылке: https://www.soyea-tech.com.

## **Диапазоны частот и мощность**

(a) Диапазоны частот, в которых работает это радиооборудование: некоторые диапазоны частот не используются в определенных странах или регионах. Более подробную информацию спрашивайте у местного оператора связи. (b) Максимальная радиочастотная мощность, передаваемая в диапазонах частот, в которых работает это радиооборудование: максимальная мощность во всех диапазонах меньше максимального порогового значения, указанного в соответствующем Гармонизированном стандарте.

Номинальные пороговые значения диапазонов частот и выходной мощности (излучаемой и (или) передаваемой), применяемые к этому радиооборудованию: WCDMA 900/2100: 25.7 dBm, LTE Band 1/3/7/8/20/28/38: 25.7 dBm, Wi-Fi 2.4G: 20 dBm, Wi-Fi 5G: 5150-5350 MHz: 23 dBm, 5470-5725 MHz: 30 dBm.

## **Информация об аксессуарах и программном обеспечении**

Определенные аксессуары не входят в комплект поставки в некоторых странах и регионах. Аксессуары, не входящие в комплект поставки, можно приобрести у авторизованного дилера. Рекомендуется использовать следующие аксессуары:

Адаптеры: HW-120200X02 (X означает различные типы вилок в зависимости от региона использования — C, U, J, E, B, A, I, R, Z или K)

Версия программного обеспечения устройства: 11.0.2.2(H380SP4C00). Обновления программного обеспечения выпускаются производителем после выпуска устройства и предназначаются для устранения ошибок в программном обеспечении или оптимизации функций устройства. Все версии программного обеспечения, выпущенные производителем, проходят проверку и соответствуют всем применимым правилам.

Пользователь не имеет доступа к радиочастотным параметрам устройства (например, диапазон частот и выходная мощность) и не может их изменить.

Актуальную информацию об аксессуарах и программном обеспечении см. в декларации соответствия на вебсайте https://www.soyea-tech.com.